### Step 1: Create Transferwise.com Account. Verify yourself. Login

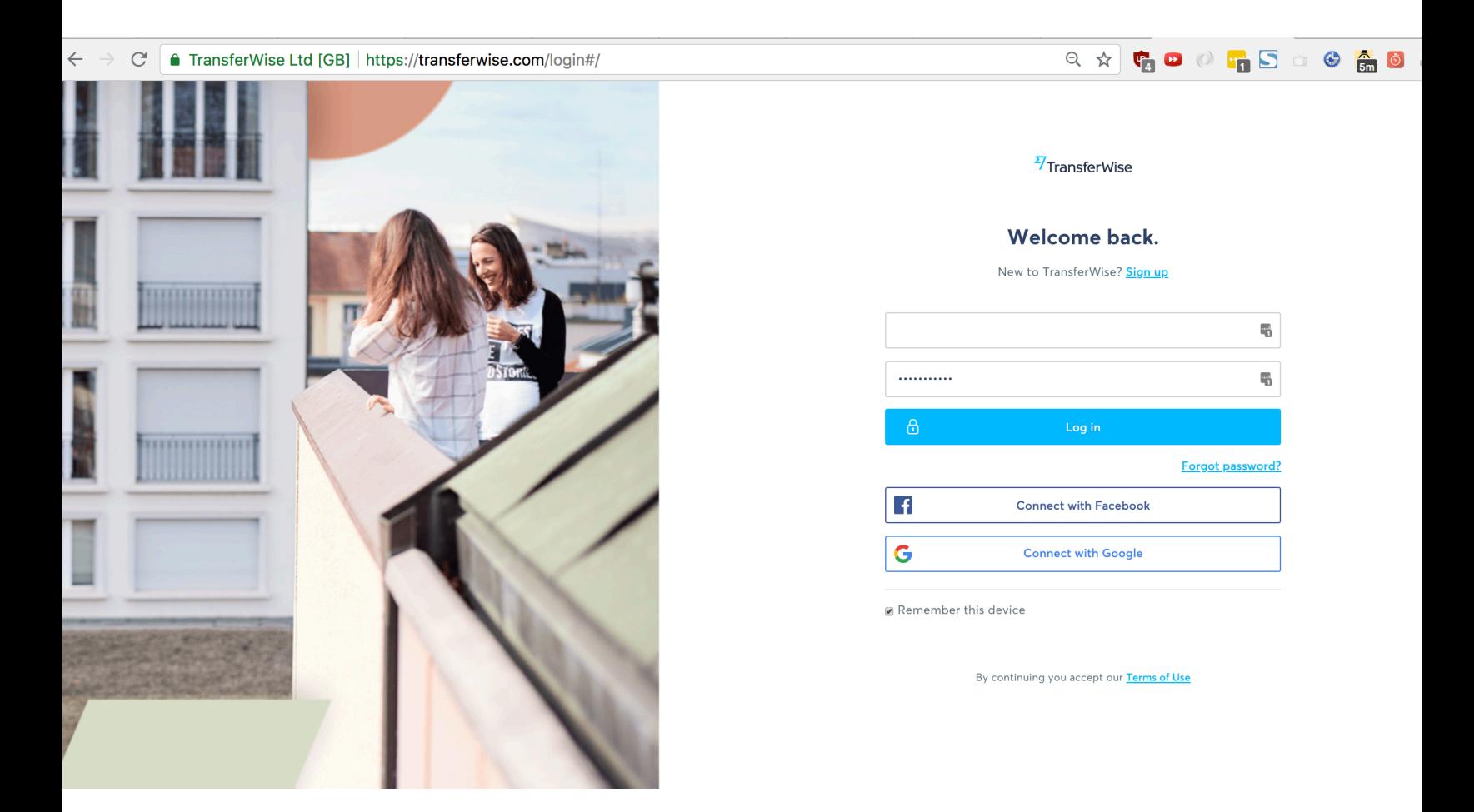

# Step 2: Click Send Money

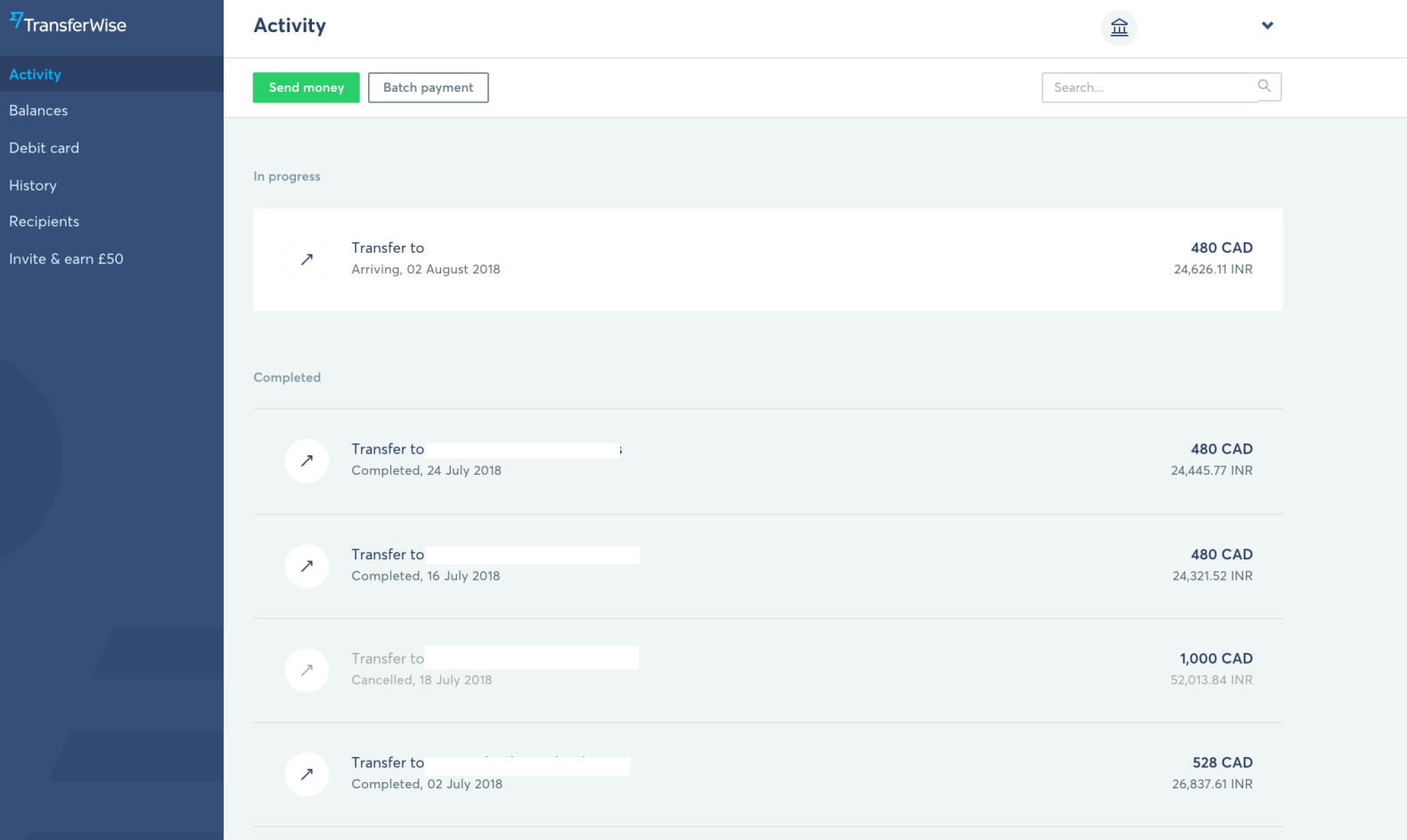

### Step 3: Enter amount

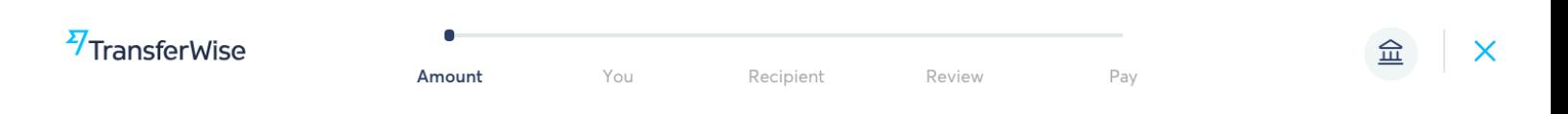

### How much would you like to transfer?

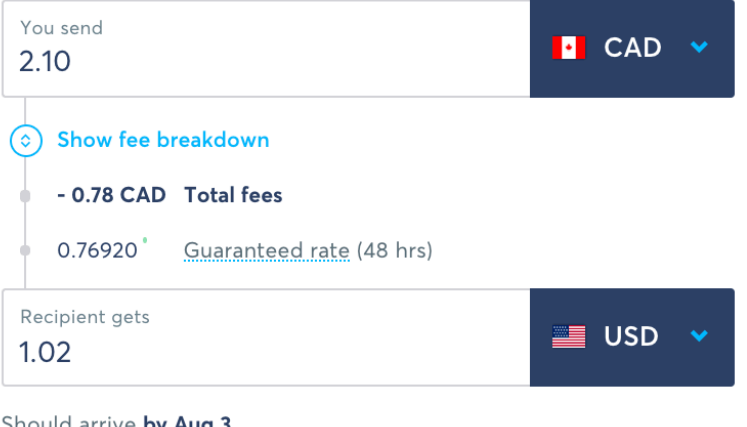

Should arrive by Aug 3

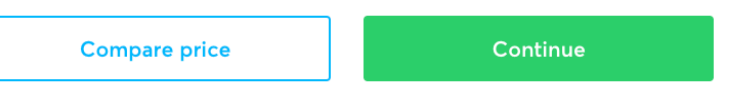

We can only send US dollars directly to your recipient's bank account. For Further Credit instructions can't be included. See why here

### Step 4: Select Business or charity

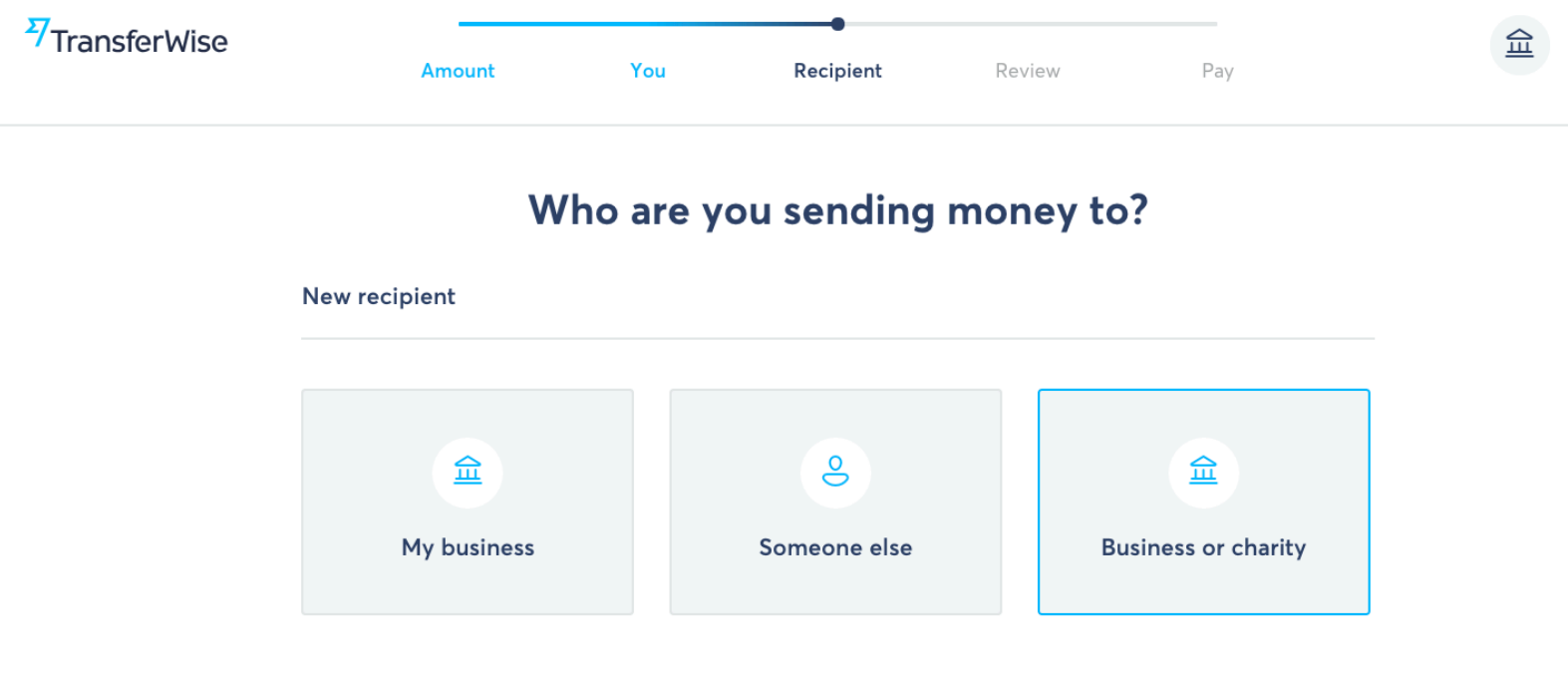

TransferWise sends money to bank accounts. Looking to send money another way?

Step 5: For email type: [patrick@thewellnessenterprise.com](mailto:patrick@thewellnessenterprise.com) . For business put The wellness enterprise, inc . Transferwise should autocomplete the payment information. Click confirm

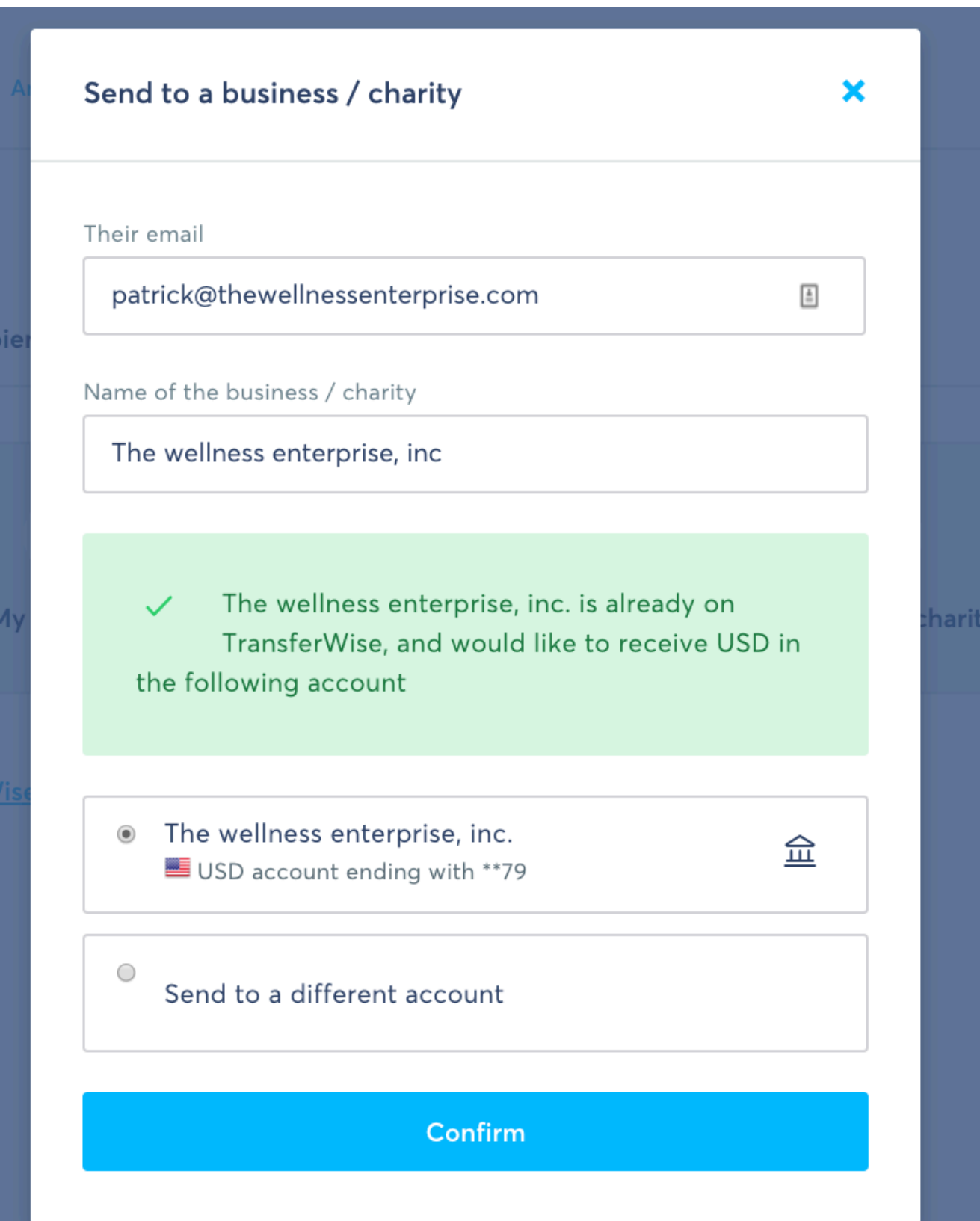

### Step 6: Enter reference number to be your order ID

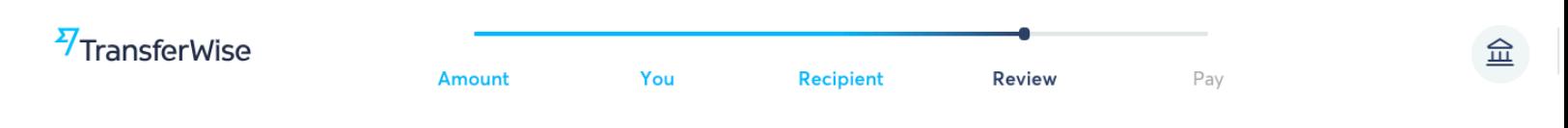

## Review details of your transfer

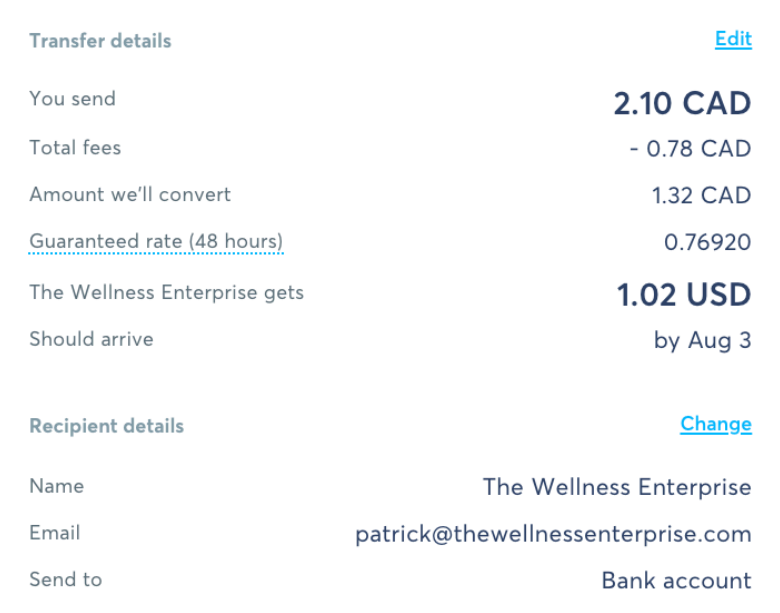

Reference for The Wellness Enterprise

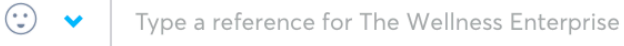

Confirm and continue